## 6-МАВЗУ: ARCMAP ЁРДАМЧИ ИЛОВАСИДА РАСТРЛАР БИЛАН ИШЛАШ.

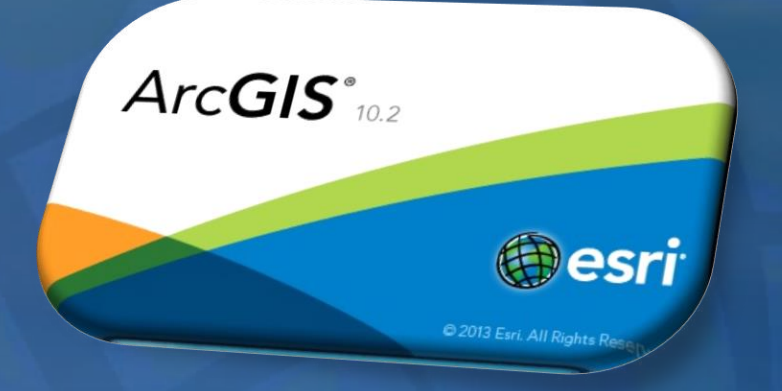

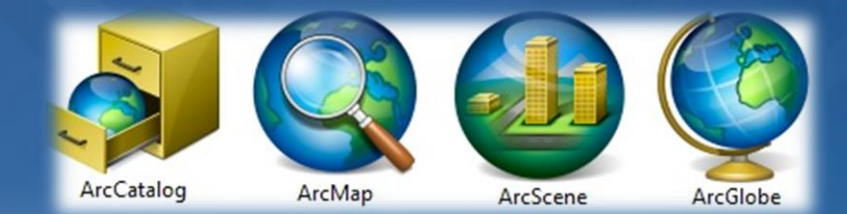

**Растрлар таркибига асосан рақамли аэрофотосурат, сунъий йўлдош орқали тасвирга олинган суратлар, рақамли фотосуратлар ҳамда коғоз кўринишдаги сканерланган расмлар киради.**

**Растрда тасвир пикселлари рангли ёки оқ - қора нуқталардан ташкил топади (1-расм):**

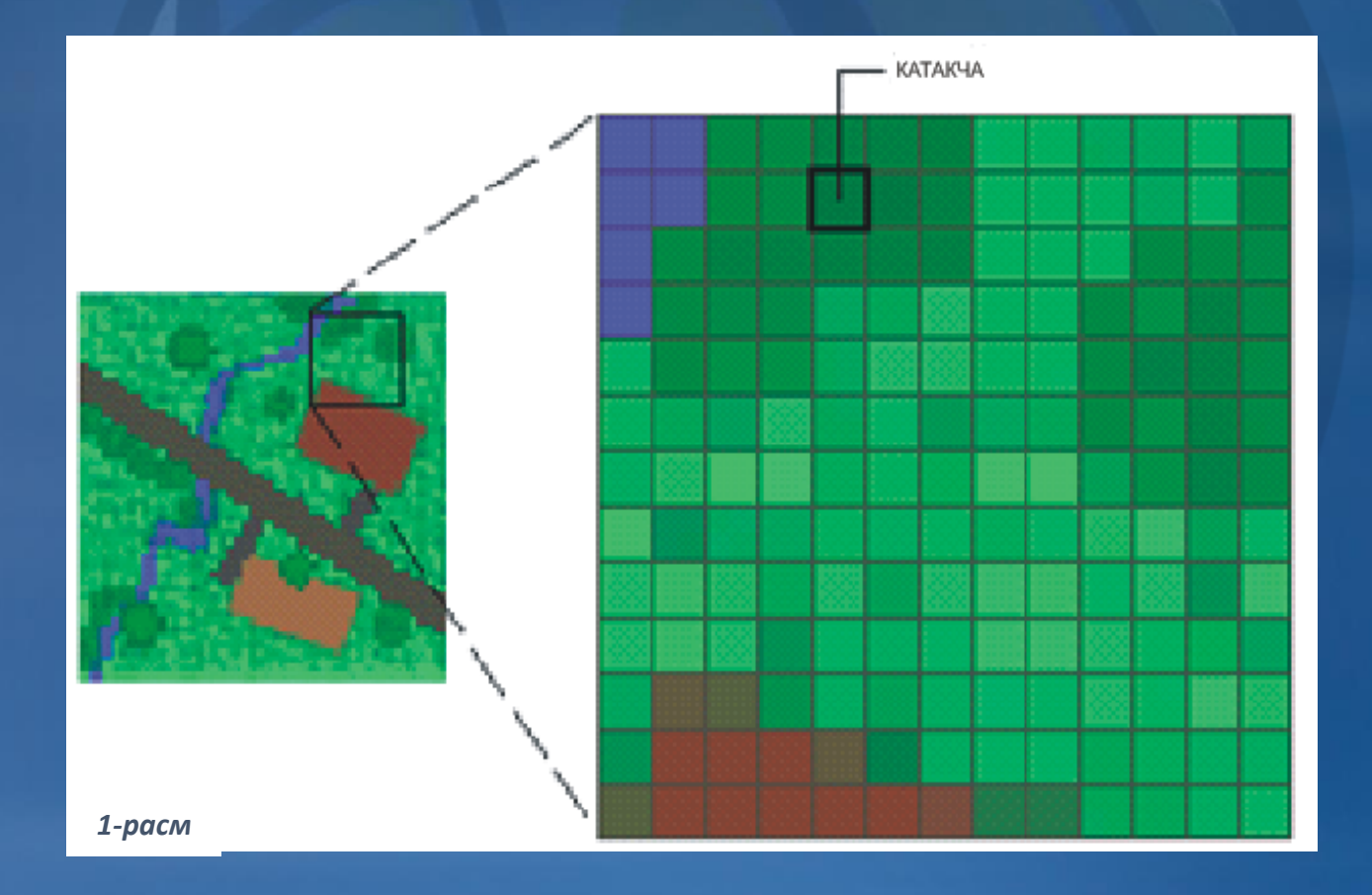

**Рангли пикселлар уч хил турда бўлиб R-Reed (қизил), G-Grean (яшил) ва B -Blue (кўк) рангларини ташкил қилинади . Хар бир рангда 0 дан 255 тагача жами 256 хил ранг тури мавжуд . Ранглар комбинациясидан бошқа турдаги рангларни ташкил қилиш мумкин ( 2 -расм) .**

**Оқ – қора рангли растрда қора ранглар нол ( 0), оқ ранглар бир ( 1 ) натурал сонлари билан ифодаланади . ( 3 -расм) .**

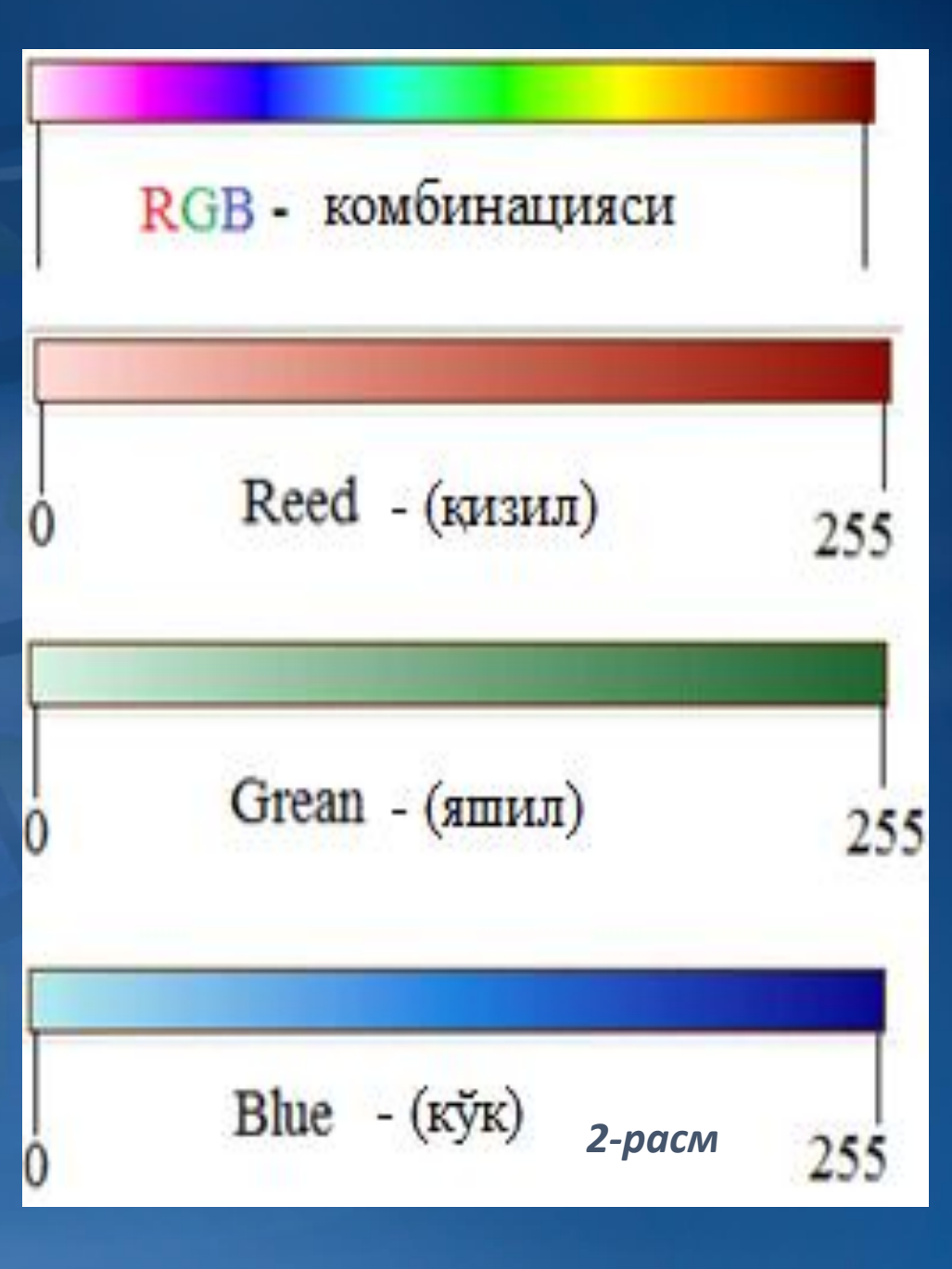

**Географик объект шакли ўлчамини ва тиниқлик даражасини ифодалашда ўлчам метрда, мм да, дюймда берилади, компьютерда эса пикселларда ифодаланади ва бунда тиниқлик даражаси тасвирни ҳосил қилувчи пикселларнинг маълум бир узунлигидаги жойлашиш зичлигига тушинилади. Тиниқлик даражаси бир дюймда жойлашган нуқталар сони dpi билан ўлчанади (масалан: расмнинг тиниқлик даражаси 72 dpi бўлса, унда бир дюймда 72 та пиксел жойлашган дейилади).**

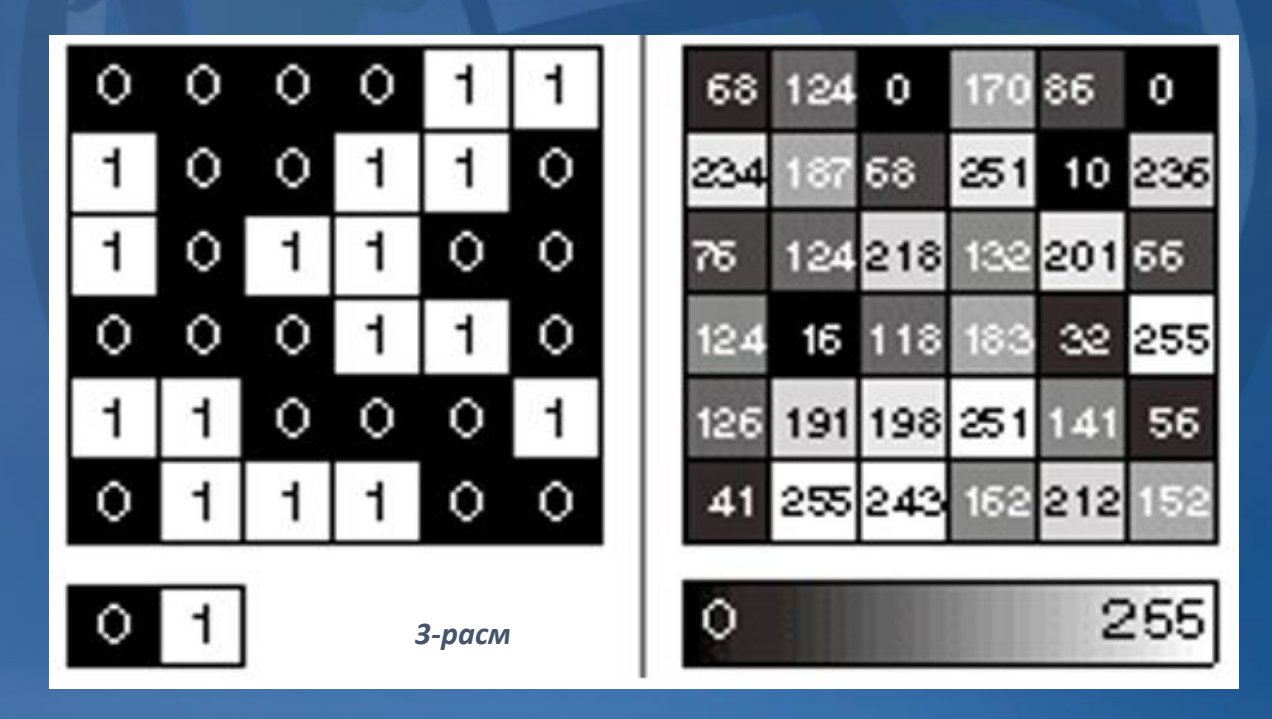

**Нуқта кўринишидаги растрлар катак куринишига эга бўлиб, вектор ҳолда эса x ва y координаталар қийматга эга бўлади (4-расм).**

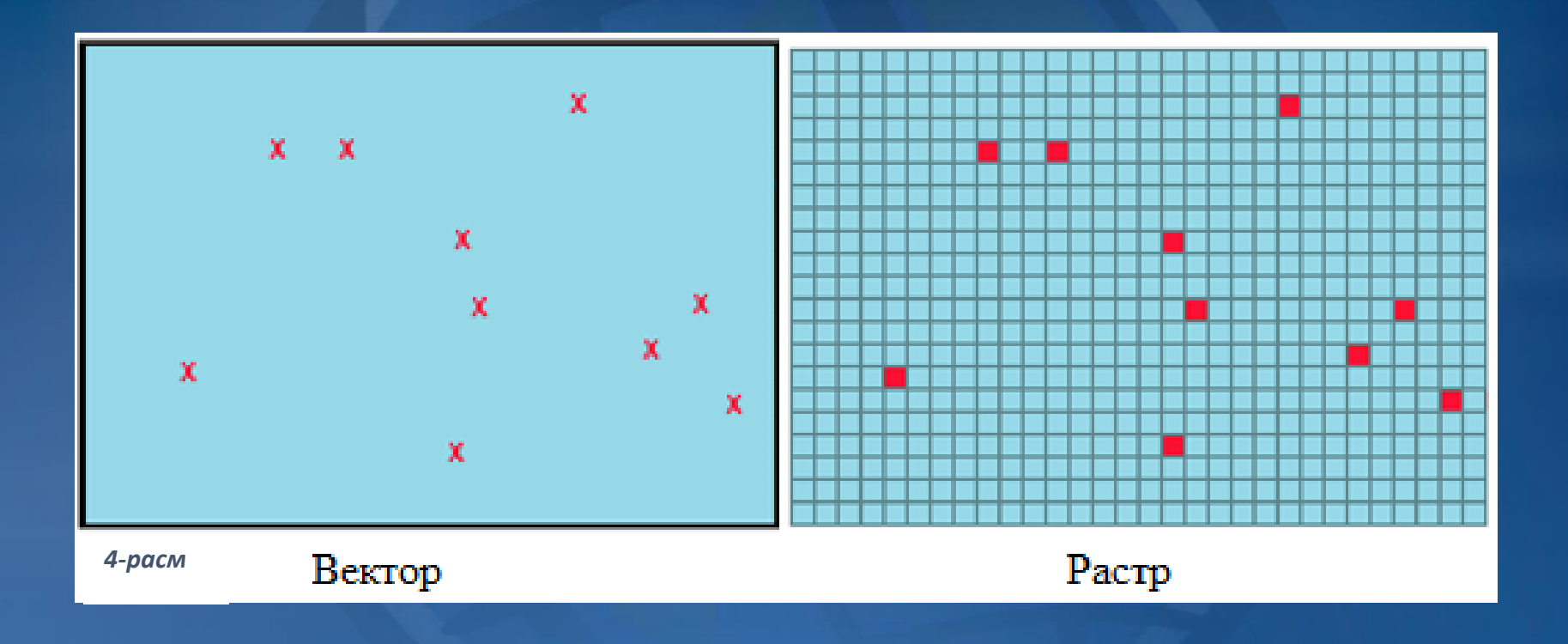

**Чизиқли кўринишдаги растрлар бир-неча катакчалардан иборат бўлиб, вектор ҳолда чизиқ узунлигига қараб x ва y координаталар қийматига эга бўлади (5-расм).** 

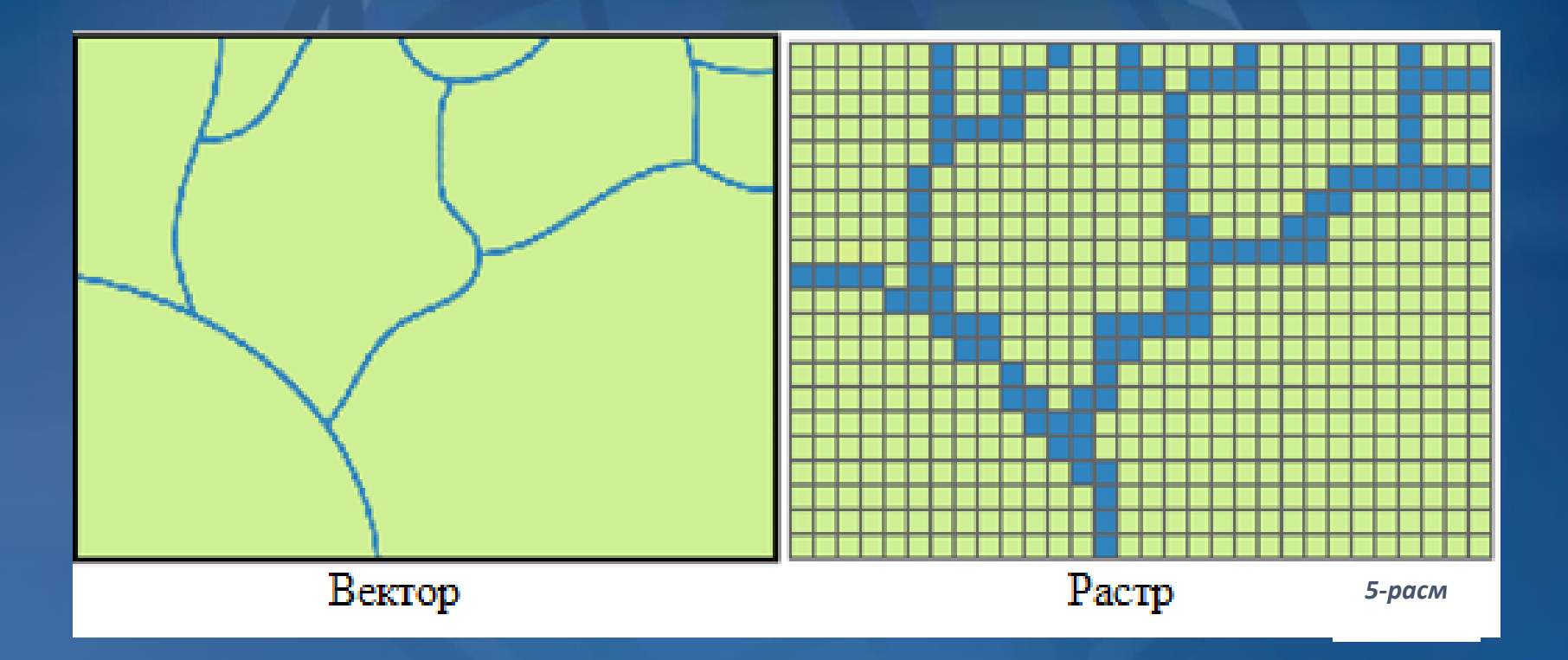

**Майдонли кўринишдаги растрлар нуқталар (катакчалар) булутидан иборат бўлиб, вектор ҳолда майдон ҳажмига қараб майдони, томонлар узунлиги ва бурилиш нкқталарининг x ва y координаталар қийматига эга бўлади (6-расм).**

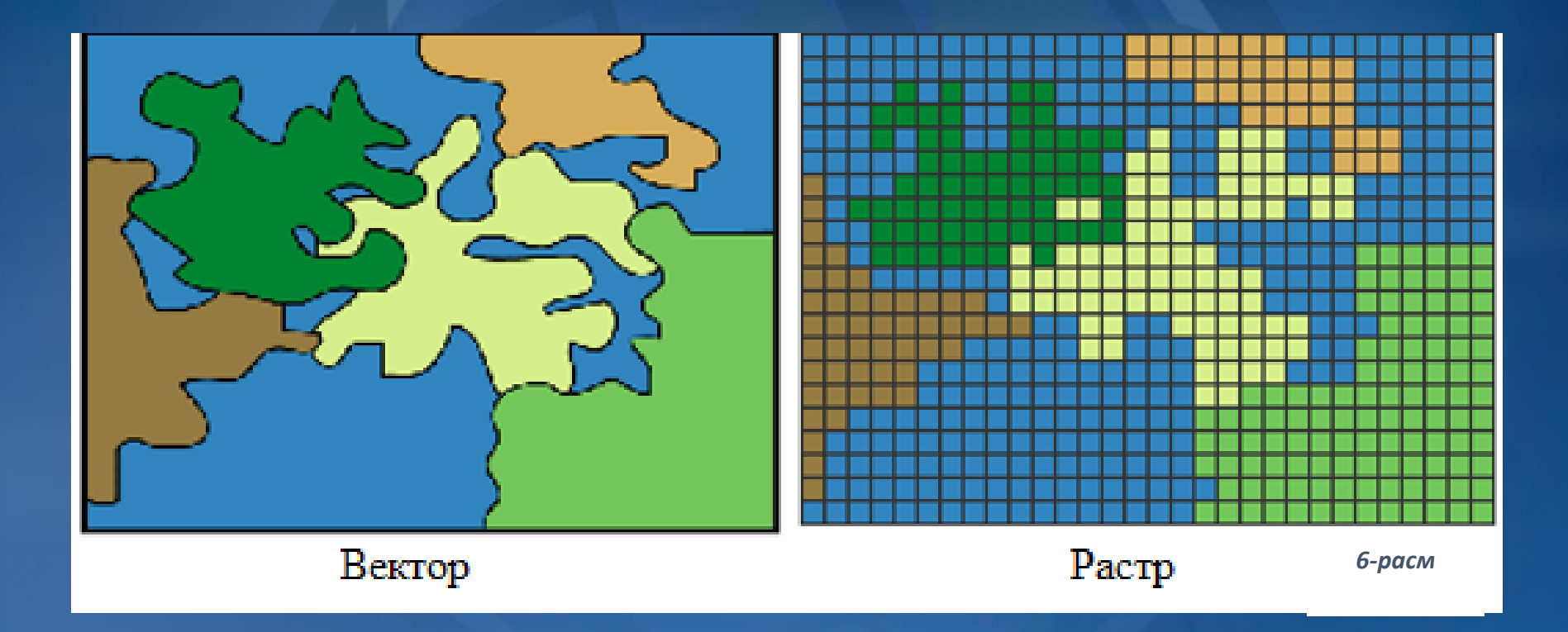

**Тасвирнинг сканерлаш натижасида ҳосил бўлган файллар, код кўринишида қаттиқ дискнинг битларида, маълум форматларда сақланади. Файлларни сақлашда растрлар ва векторларнинг маълум форматларда сақлай оладиган ва кенг тарқалган форматлардан фойдаланиш зарур. Сақлашнинг оммабоб кенг тарқалган тўртта тури мавжуд: bmp, tiff, gif, JPEG.**

**Агар кенг имкониятга эга махсус компьютер дастурларидан фойдаланилса, шу дастурнинг форматларида сақланилиши тавсия этилади.**

## *ArcGISда растрлар устида ишлаш*

**ArcGIS дастурида растрлар устида ишлаш, уларни фазовий боғлаш ва таҳлил қилиш каби амалларни бажариш имконияти ҳам мавжуд бўлиб, бунда мавжуд электрон ёки сканер ёрдамида қоғоз кўринишидаги картани электронлаштирилгач, ArcMap ёрдамида растр устида қўйидаги кетмакетлик асосида амаллар бажарилади:**

## АгсМар ишчи ойнаси ишга туширилади;

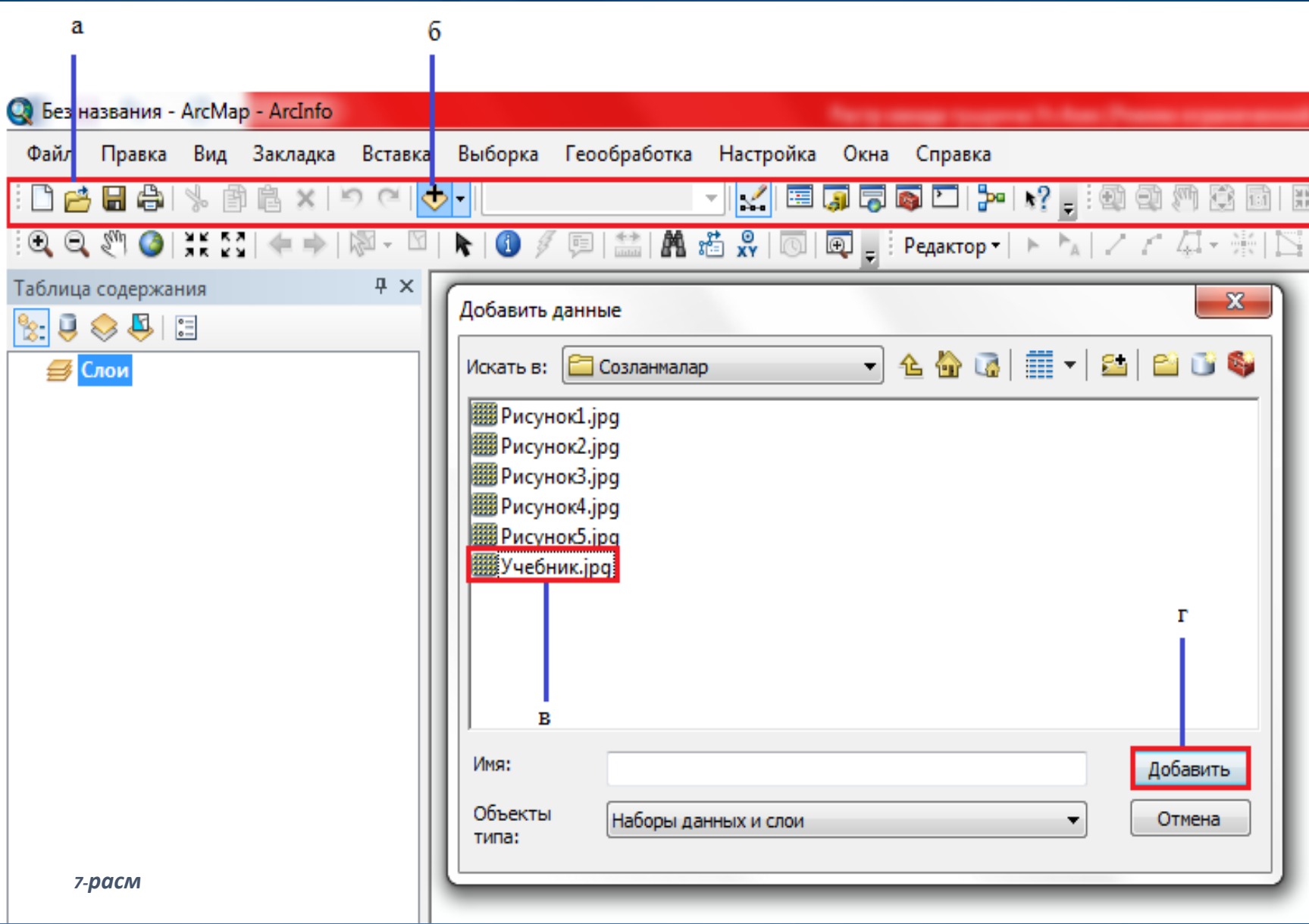

**ArcMap ишчи ойнасининг асосий ускуналар панелидан (7.а-расм) "***Добавить данные"* **тугмасига (7.б-расм) мурожаат қилинади;**

**Ҳосил бўладиган дарчадан растр танланади (7.в-расм) ва "***Добавить***" тугмаси босилади (7.г-расм);**

**Ишчи ойнада растр намоён бўлади (8-расм).**

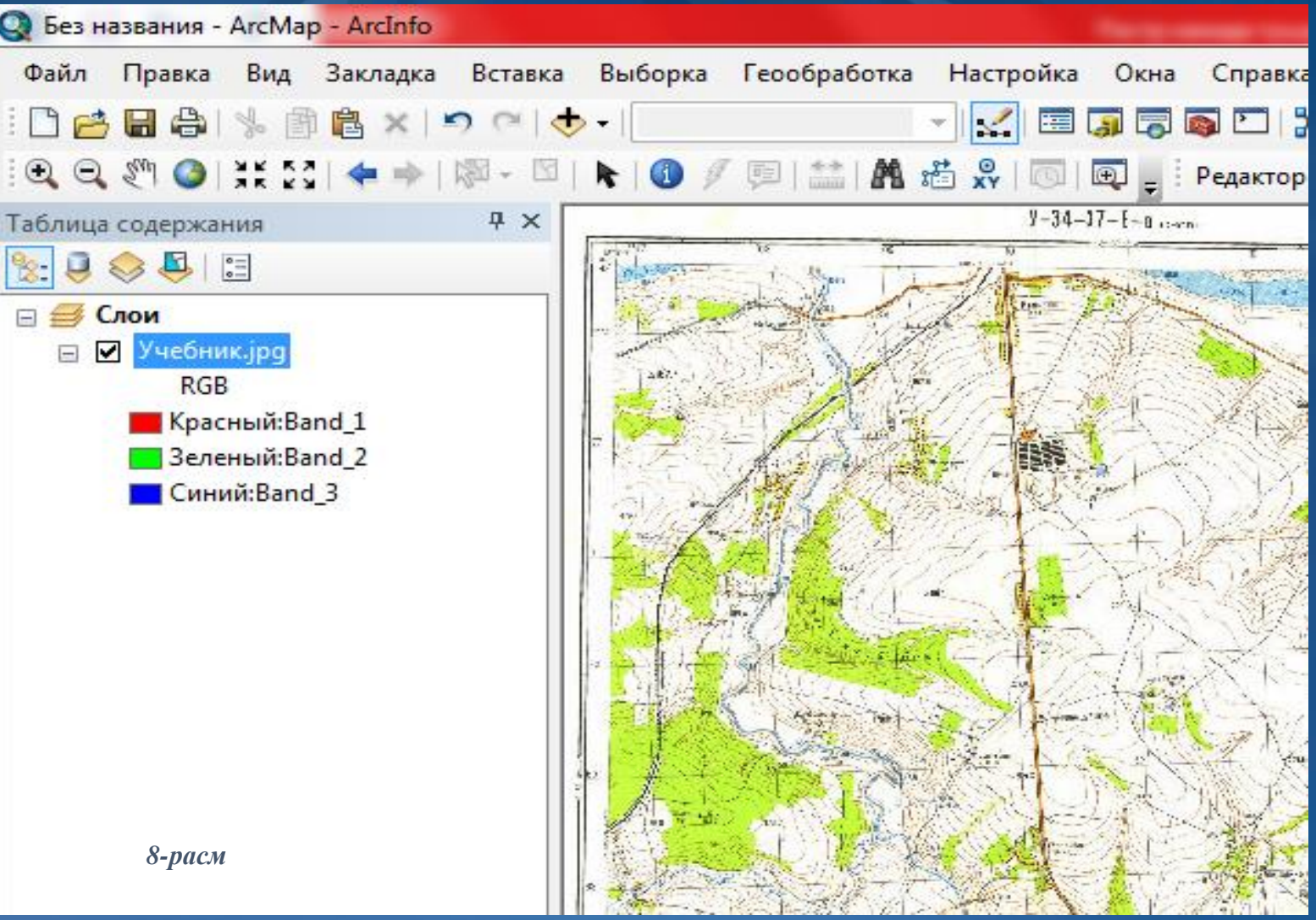

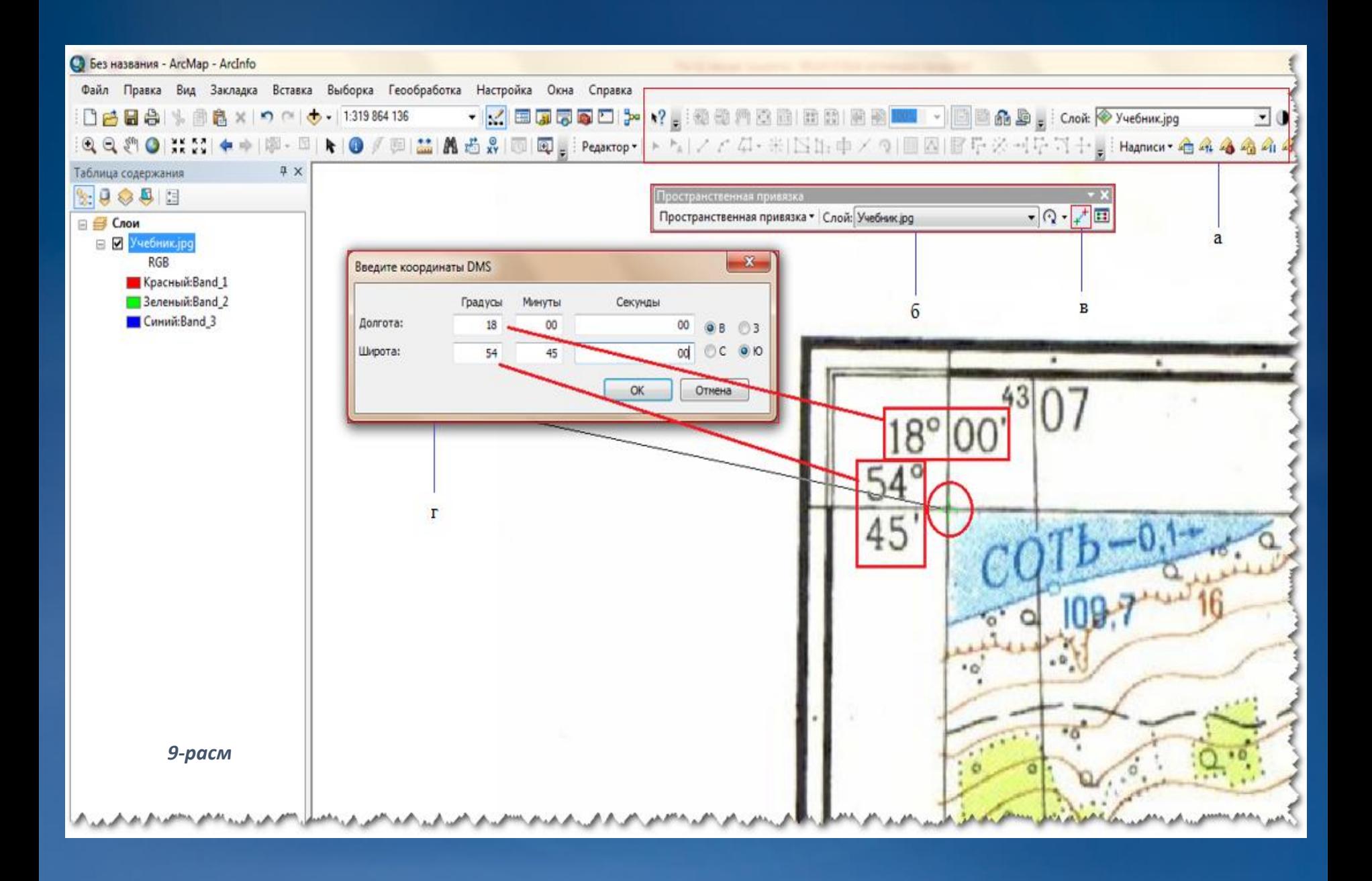

**Растр ArcMap ишчи ойнасига қўшилганда "***Таблица содержания***" ("Таблица содержания" матнда кейинги ўринларда жадваллар мундарижаси деб юртилади) ойнасининг мавзули қатламлар рўйхати қаторида пайдо бўлади. Мавзули қатлам сифатида рўйхатда кўринган растр номи устига**

**сичқончанинг ўнг тугмаси босилади ва ҳосил булган менюдан "***Приблизить к слою***" (10.г-расм) буйруғи танланади ва ишчи ойнанинг экстенти бўйича мазкур растр экранда намоён бўлади.**

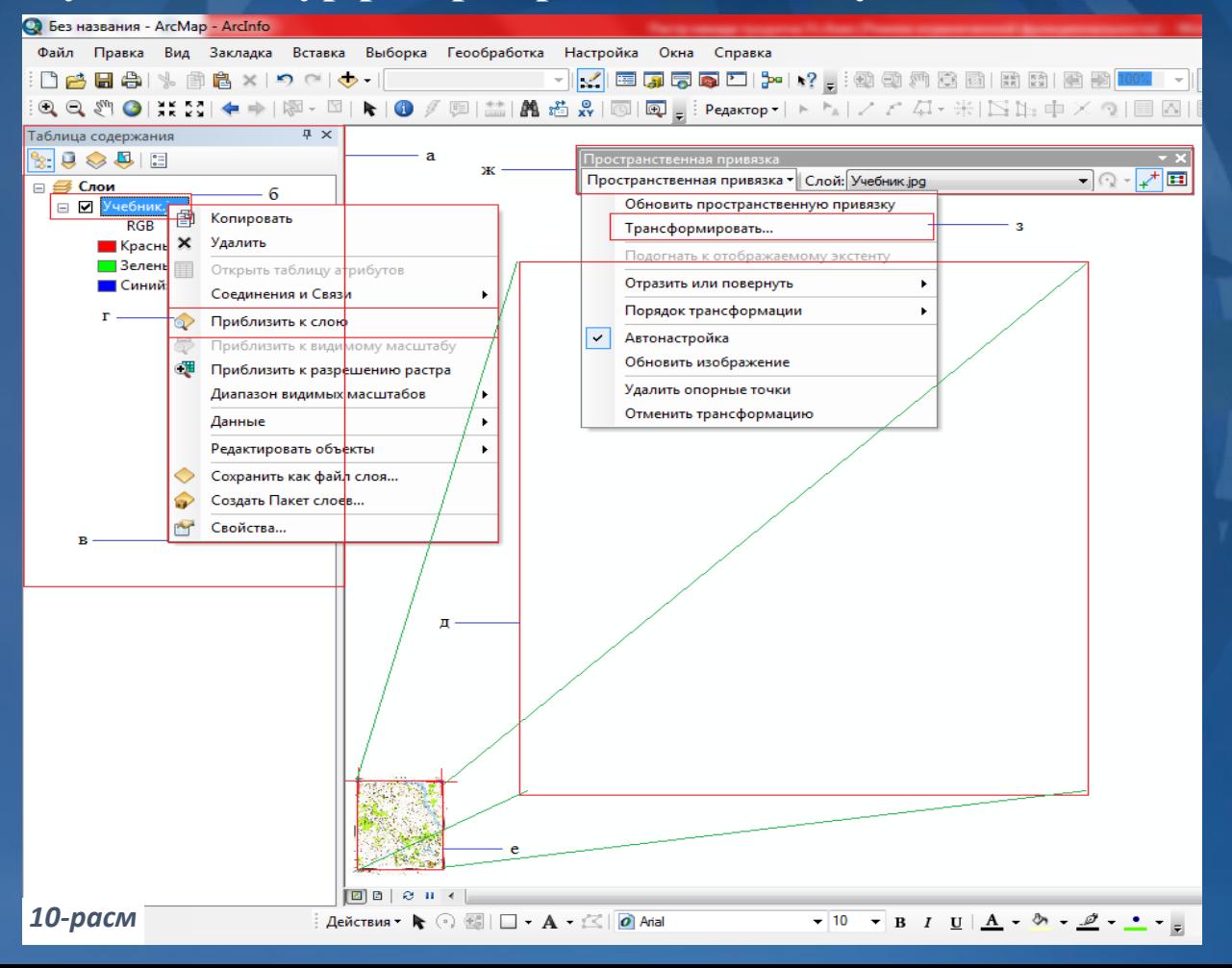

## Эътиборингиз учун рахмат!